# **Practical Ways To Speed Up Your Windows 10 Computer**

Is your Windows 10 computer slowing down? Don't worry, there are many practical ways to speed it up. Here are some of the most effective methods.

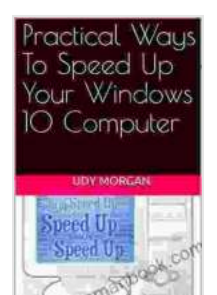

**Practical Ways To Speed Up Your Windows 10 [Computer: Windows 10 PC Speed Up Manual, Easy to](https://diary.mamanbook.com/reads.html?pdf-file=eyJjdCI6InI0NW5OSjllanZJZXV6Y2U4d1VSOGRySmVGdHhOWmtmXC9rM2RheXNmNHpNZmlHSUc3TEE0RkxGSGcrM3hOemRpUGZCamhRY3B6UlN1U0NXU01OK2hUMlRhSmtXMmliNTB0YTRuc2xTN01xb1RnT0U4QngxVXp6MFJ4K2U3UUtabWwzamhReCtlT0ZjTExMSUVvNGlXYm5heG4xRHAyK2xVc3Q1dlN6emdzaVgwd2IrOVZKUGpORzBzTEhJV0o5TytLSTJzbGZDWUZzV3puYTdSODc4R3JVd2k1SEVsWGdpT2xUWlFRM0l1NVV6OEdcL0lYRHdUQ0Fhc1wvcmc1UXpvWW1ESWFxREJOcEtTRmI2MXJDQkorbEQxRm8wXC9TeHU0VkdSQ2U0akF3UUh0Yz0iLCJpdiI6ImRkNDk3NzY5OTIzMmRlNzc4MWI0MmE2OGRhOGMyMDBkIiwicyI6IjRhNWVhZjFiNDkwY2QyMjcifQ%3D%3D) Use for Dummies, Seniors, Beginners & Pros**

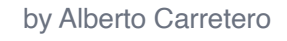

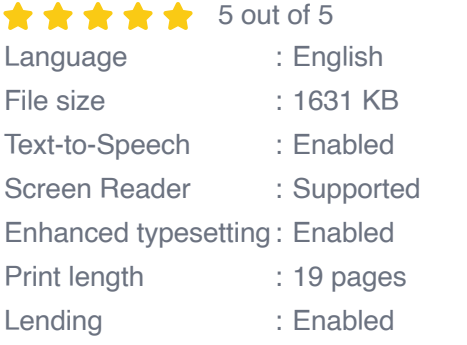

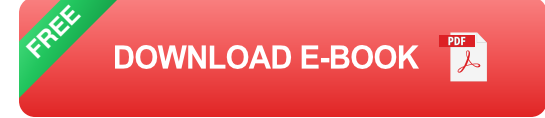

#### **1. Restart your computer**

This may seem like a simple solution, but it can often fix many problems. When you restart your computer, it clears the memory and closes all programs. This can free up resources and make your computer run faster.

#### **2. Close unnecessary programs**

If you have a lot of programs open, it can slow down your computer. Close any programs that you're not using. You can do this by right-clicking on the program in the taskbar and selecting "Close".

#### **3. Disable startup programs**

Some programs start automatically when you turn on your computer. These programs can slow down your boot time and make your computer run slower overall. You can disable startup programs by following these steps:

- 1. Press Windows Key + R to open the Run dialog box.
- 2. Type "msconfig" into the Run dialog box and press Enter.
- 3. Click on the "Startup" tab.
- 4. Uncheck the boxes next to any programs that you don't want to start automatically.
- 5. Click on "OK" to save your changes.

## **4. Run a disk cleanup**

A disk cleanup can remove unnecessary files from your computer. This can free up space and make your computer run faster. You can run a disk cleanup by following these steps:

- 1. Press Windows Key + R to open the Run dialog box.
- 2. Type "cleanmgr" into the Run dialog box and press Enter.
- 3. Select the drive that you want to clean up.
- 4. Click on the "Clean up system files" button.
- 5. Select the files that you want to delete.
- 6. Click on the "OK" button to start the cleanup.

### **5. Defragment your hard drive**

Defragmenting your hard drive can help to improve performance. When you defragment your hard drive, you're moving the files around so that they're stored in contiguous blocks. This makes it easier for your computer to access the files, which can speed up your computer.

You can defragment your hard drive by following these steps:

- 1. Press Windows Key + R to open the Run dialog box.
- 2. Type "dfrgui" into the Run dialog box and press Enter.
- 3. Select the drive that you want to defragment.
- 4. Click on the "Analyze" button.
- 5. Click on the "Defragment" button.

### **6. Increase virtual memory**

Virtual memory is a portion of your hard drive that Windows uses as RAM. If you don't have enough RAM, your computer will use virtual memory to store data that doesn't fit in RAM. This can slow down your computer.

You can increase virtual memory by following these steps:

- 1. Press Windows Key + R to open the Run dialog box.
- 2. Type "sysdm.cpl" into the Run dialog box and press Enter.
- 3. Click on the "Advanced" tab.
- 4. Click on the "Settings" button under "Performance".
- 5. Click on the "Advanced" tab.
- 6. Under "Virtual memory", click on the "Change" button.
- 7. Select the "Custom size" option.
- 8. Enter a value for the "Initial size" and "Maximum size".
- 9. Click on the "Set" button.
- 10. Click on the "OK" button.

#### **7. Reinstall Windows 10**

If all else fails, you can reinstall Windows 10. This will erase all of your data, so make sure to back up your files before you start. You can reinstall Windows 10 by following these steps:

- 1. Create a bootable USB drive.
- 2. Boot from the USB drive.
- 3. Select "Install Windows".
- 4. Follow the on-screen instructions.

These are just a few of the many ways to speed up your Windows 10 computer. If you're experiencing slow performance, try some of these tips to see if they help.

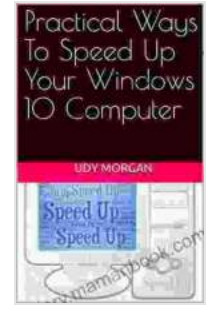

**Practical Ways To Speed Up Your Windows 10 [Computer: Windows 10 PC Speed Up Manual, Easy to](https://diary.mamanbook.com/reads.html?pdf-file=eyJjdCI6InI0NW5OSjllanZJZXV6Y2U4d1VSOGRySmVGdHhOWmtmXC9rM2RheXNmNHpNZmlHSUc3TEE0RkxGSGcrM3hOemRpUGZCamhRY3B6UlN1U0NXU01OK2hUMlRhSmtXMmliNTB0YTRuc2xTN01xb1RnT0U4QngxVXp6MFJ4K2U3UUtabWwzamhReCtlT0ZjTExMSUVvNGlXYm5heG4xRHAyK2xVc3Q1dlN6emdzaVgwd2IrOVZKUGpORzBzTEhJV0o5TytLSTJzbGZDWUZzV3puYTdSODc4R3JVd2k1SEVsWGdpT2xUWlFRM0l1NVV6OEdcL0lYRHdUQ0Fhc1wvcmc1UXpvWW1ESWFxREJOcEtTRmI2MXJDQkorbEQxRm8wXC9TeHU0VkdSQ2U0akF3UUh0Yz0iLCJpdiI6ImRkNDk3NzY5OTIzMmRlNzc4MWI0MmE2OGRhOGMyMDBkIiwicyI6IjRhNWVhZjFiNDkwY2QyMjcifQ%3D%3D) Use for Dummies, Seniors, Beginners & Pros**

by Alberto Carretero

 $\star \star \star \star$  5 out of 5 Language : English File size : 1631 KB

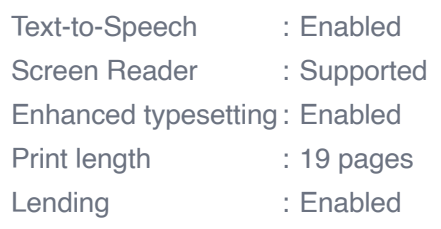

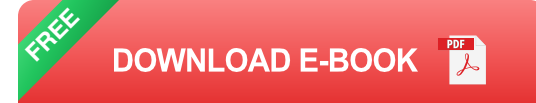

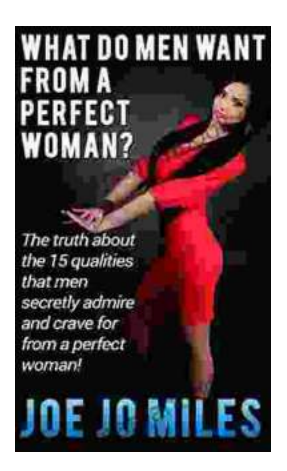

## **[The Truth About the 15 Qualities That Men](https://diary.mamanbook.com/book/The%20Truth%20About%20the%2015%20Qualities%20That%20Men%20Secretly%20Admire%20and%20Crave%20For.pdf) Secretly Admire and Crave For**

Every woman wants to be loved and admired by the man in her life. But what are the qualities that men secretly admire and crave for in a woman? Here are 15 of the most...

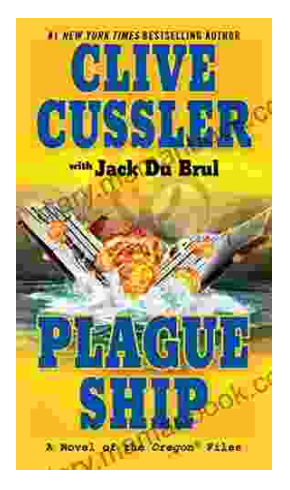

# **[Plague Ship: Unraveling the Mystery of the](https://diary.mamanbook.com/book/Plague%20Ship%20Unraveling%20the%20Mystery%20of%20the%20Oregon%20Files.pdf) Oregon Files**

The Oregon Files, a collection of classified documents and artifacts, have captivated the imagination of researchers, historians, and conspiracy theorists for decades. At the...